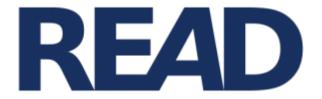

# Recognition and Enrichment of Archival Documents

# D5.6. Mobile crowd sourcing tool

Delivery of HTR benefits via the web

Rory McNicholl, ULCC Maximillian Bryan, ASV

Distribution:

http://read.transkribus.eu/

# READ H2020 Project 674943

This project has received funding from the European Union's Horizon 2020 research and innovation programme under grant agreement No 674943

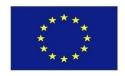

| Project ref no.       | H2020 674943                                                              |
|-----------------------|---------------------------------------------------------------------------|
| Project acronym       | READ                                                                      |
| Project full title    | Recognition and Enrichment of Archival Documents                          |
| Instrument            | H2020-EINFRA-2015-1                                                       |
| Thematic Priority     | EINFRA-9-2015 - e-Infrastructures for virtual research environments (VRE) |
| Start date / duration | 01 January 2016 / 42 Months                                               |

| Distribution                 | Public                                                              |  |  |  |  |  |  |  |
|------------------------------|---------------------------------------------------------------------|--|--|--|--|--|--|--|
| Contractual date of delivery | 1/01/2018                                                           |  |  |  |  |  |  |  |
| Actual date of delivery      | /2017                                                               |  |  |  |  |  |  |  |
| Date of last update          | /2017                                                               |  |  |  |  |  |  |  |
| Deliverable number           | D5.6                                                                |  |  |  |  |  |  |  |
| Deliverable title            | Mobile Crowd sourcing tool: Delivery of HTR benefits via the web    |  |  |  |  |  |  |  |
| Туре                         | Report on demonstrator                                              |  |  |  |  |  |  |  |
| Status & version             | 1                                                                   |  |  |  |  |  |  |  |
| Contributing WP(s)           | 5                                                                   |  |  |  |  |  |  |  |
| Responsible beneficiary      | ULCC                                                                |  |  |  |  |  |  |  |
| Other contributors           | UIBK, NAF                                                           |  |  |  |  |  |  |  |
| Internal reviewers           |                                                                     |  |  |  |  |  |  |  |
| Author(s)                    | Rory McNicholl, Maximillian Bryan                                   |  |  |  |  |  |  |  |
| EC project officer           |                                                                     |  |  |  |  |  |  |  |
| Keywords                     | Handwritten Text Recognition, Web interface, crowd sourcing, mobile |  |  |  |  |  |  |  |

# Table of Contents

| Executive Summary                      | 4  |
|----------------------------------------|----|
| 1. Introduction                        | 4  |
| 1.1. Building on the Web UI foundation | 4  |
| 2 My collections                       | 5  |
| 2.1 Collection index                   | 5  |
| 2.2 Full text search                   | 6  |
| 2.3 View/Edit document                 | 7  |
| 2.4 Mode, Page status and workflow     | 8  |
| 2.5 Interfaces                         | 10 |
| 3 Development management               | 11 |
| 4 Beta release of Transkribus-web      | 12 |
| 5 Future work                          |    |

# **Executive Summary**

This document gives an overview of progress on the foundational elements of the web user interfaces in general evidenced by the "Transkribus-web" website.

# **1. Introduction**

Transkribus-web is a general term used to describe the presentation of the transkribus functionality to people via a web browser as distinct from the Expert client desktop application (Transkribus-X).

#### 1.1. Building on the Web UI foundation

The second year of the project has built on the foundations laid in the previous year and described by the diagram below. This work has led to a beta release of the "My Collections" web user interface.

After a series of meetings to discuss feedback from project partners with particular reference to the "User community" represented by NAF and UCL a number of changes to the website architecture were proposed and implemented.

The development of a collection index with an increased amount of metadata was prioritised over the development of more features for the dashboard app. Also a decision was made to develop the edit and view interfaces as a single app which would present the documents with an edit option available as determined by the status of the document and the role of the user.

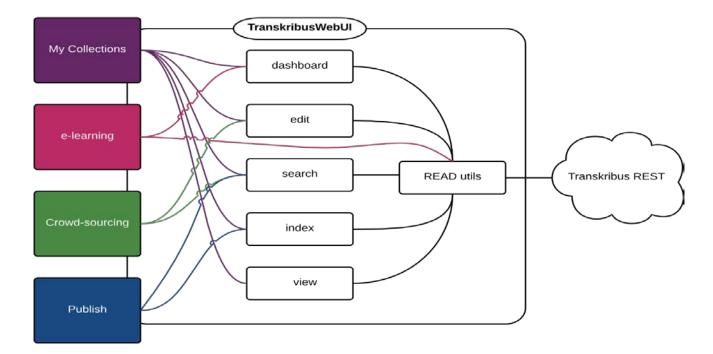

Fig 1 – Web UI basic architecture diagram – The view and edit apps have been merged into one

# 2 My collections

The released "My Collections" website provides the following

- An index of collections and documents
- A full-text search tool for documents and pages
- View/Edit of documents with four distinct interfaces

Below follows a description of these elements from the point of view of the user.

#### **2.1 Collection index**

Once a user has logged on to Transkribus-web they can browse the collections associated with their account. Thumbnails of a selected page from the collection, the title and descriptive text are displayed alongside the number of documents in a collection and the user's role in relation to the collection. Collection statistics and "quick links" to the page that the user was last working on are also present on each row.

| Transkribus-web | My Collections       |                                                                                                    |                                                                                                    |                       |             | This is versio | on mc-v0.03 (16/11/2017) | . View milesto | ne on GitHu                                | <b>b</b> . Report a b     | ug. Request a t | feature.   |
|-----------------|----------------------|----------------------------------------------------------------------------------------------------|----------------------------------------------------------------------------------------------------|-----------------------|-------------|----------------|--------------------------|----------------|--------------------------------------------|---------------------------|-----------------|------------|
| My Collections  |                      |                                                                                                    |                                                                                                    |                       |             |                |                          |                |                                            |                           | Search          | <b>1</b> - |
|                 | Showing 1 t<br>Image | openDocs (<br>created by S<br>Page 1 of E<br>11-12                                                                | Title and description<br>6903)<br>5.Andi@web.de<br>inwohnerbuch für Burg 192<br>ast saved page in this colle |                       | No. of<br>1 | Docs           | My Role CrowdTranscriber | ¢              | Stats<br>New                               | 100%                      | 1               |            |
|                 |                      | CrowdProject<br>Test collection f<br>Page 1 of TEST<br>20<br>Go to your last<br>My crowd sour<br>created by rory. |                                                                                                    | ast saved on 2017-10- | 2           |                | Owner                    |                | New<br>In Progress<br>Done<br>Ground Truth | 21%<br>57%<br>14%<br>h 7% |                 |            |
|                 |                      |                                                                                                    |                                                                                                    | )                     | 1           |                | Owner                    |                | New                                        | 100%                      |                 |            |
|                 |                      | Brussels W                                                                                                    | ebUI Demo (5163)                                                                                             |                       | 3           |                | Owner                    |                | New                                        | 96%                       |                 |            |

Fig 2 – Collections table

The next level of the index lists the documents within a collection. Information is presented in a similar way to the collections list, with more statistics on the readiness for transcription, the progress of transcription and metadata tags. The last saved quick link is joined by links that take the user directly to one of the four "interfaces" available from the View/Edit app. Collection level metadata is presented near the top of the page.

| Transkribus-web |                               |                                               | ion training Crowd-sourcing                                                                                                    | This is version mc-v0.03 (16/11/20 | 17). View milesto | one on GitHub . R                                                                                            | eport a bug. | . Request a f | eature. |
|-----------------|-------------------------------|-----------------------------------------------|----------------------------------------------------------------------------------------------------|------------------------------------|-------------------|----------------------------------------------------------------------------------------------------|--------------|---------------|---------|
|                 | 15 documents, 3               |                                               | s, 78 others                                                                                                    |                                    |                   |                                                                                                    |              |               | _ `     |
|                 | Showing 1 to 10 of 15<br>Page | entries<br>Views                              | Document title and description                                                                                                    | ¢                                  | рр. 💠             | Stats                                                                                                    |              |               |         |
|                 | A LOUGH CONTRACTOR            | Image<br>Line by line<br>Side by side<br>Text | Reichsgericht IZvS_1903_2+3.Q_duplicat<br>20th century German kurrent script.<br>Page 1 last saved on 2017-11-10<br>Go to your last saved page in this document | ed (28650)                         | 7                 | Available for e<br>Lines<br>Words<br>Status of pe<br>In Progress<br>Done<br>People<br>Dates<br>Abbreviations | 198<br>1546  | _             |         |
|                 |                               | Image<br>Line by line<br>Side by side<br>Text | Topelius_duplicated (26457)<br>Page 1 last saved on 2017-10-23                                                                                                  |                                    | 2                 | Available for e                                                                                              | 101<br>357   |               |         |

#### Fig 3 - Documents table

At both collections and documents levels the presentation of the index lists are paged and the page length is configurable by the user. Where possible the lists can be sorted by column.

#### 2.2 Full text search

| Transkribus-web | My Collections                                                                                                    | Published collections | Transcription training                       | Crowd-sourcing                                                                    | This is version mc-v0.03 (16/11/2017). View mile | estone on <b>GitHub</b> . Report a bug. | Request a fe | eature.  |
|-----------------|----------------------------------------------------------------------------------------------------|-----------------------|----------------------------------------------|-----------------------------------------------------------------------------------|--------------------------------------------------|-----------------------------------------|--------------|----------|
|                 |                                                                                                    |                       |                                              |                                                                                   |                                                  |                                         | Search       | <u>+</u> |
|                 | Search                                                                                                    | n Results             |                                              |                                                                                   |                                                  |                                         |              |          |
|                 | 25 pages w                                                                                                    | vere found when s     | earching for Janu                            | uary                                                                              |                                                  |                                         |              |          |
|                 | Displaying result                                                                                                    | 3 0 to 10             |                                              |                                                                                   |                                                  |                                         |              |          |
|                 | 1 2 3                                                                                                    | Results page size     | ¥                                            |                                                                                   |                                                  |                                         |              |          |
|                 |                                                                                                    | Goulden               |                                              | e 1<br>tt out from Callice upon the 26.th d<br>past according to the new stayle o |                                                  |                                         |              |          |
|                 | A share a start of the start of the start of |                       | 3_b1f005_006:<br>in early form, but it never | page 1<br>occurred to me that peas were ava                                       | liable in <i>January</i> the date of the         |                                         |              |          |

#### Fig 4 – Fulltext search results

Thereas a

On all pages a search box is available for users to search existing transcripts for certain strings. The results are presented as pictured above with paged lists of results. Each result represents a page in a document that contains the search term. The document title and page number are presented along with the context of the "hit" for that term and a thumbnail of the page. Clicking on a search result will take the user to the View/Edit app for that page.

### 2.3 View/Edit document

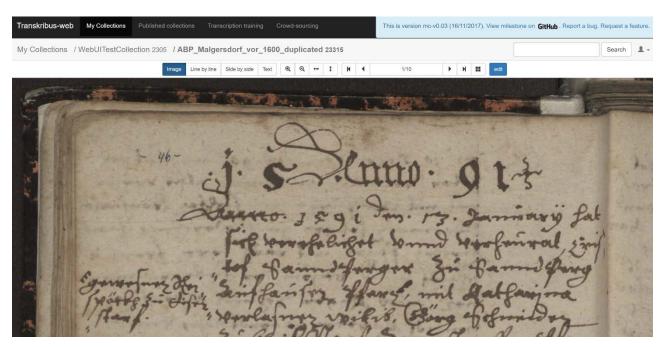

Fig 5 - The image interface in view mode.

Once a document or page is selected either via the index or a search result, the user will access the view/edit app. If no page is specified in the request the first page will be shown. The image is given as much of the page estate as possible.

The View/Edit app operates in two modes and presents the document content using four interfaces. Before describing modes and interfaces in more depth we will describe the navigation and zoom functionality.

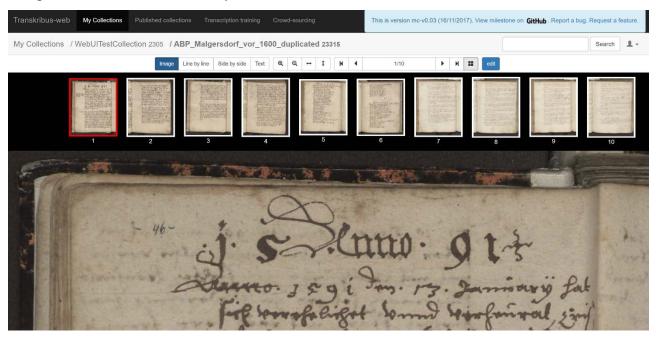

Fig 6 - Image interface in view mode with thumbnail ribbon

Mobile crowdsourcing tool D5.6 18 December 2017

The user can navigate the document by using the arrows to go to first, previous, next or last pages. An indication of the page being viewed and the total number of pages is presented in a "jump to" input field that also allows the user to specify the page they wish to view by number. Lastly a thumbnail "ribbon" is available so that the user can find a page and move to it using the thumbnail for reference.

The images can be zoomed in and out by using the icons  $\bigcirc$   $\bigcirc$   $\bigcirc$   $\bigcirc$   $\downarrow$   $\Rightarrow$   $\uparrow$  or by using the mouse-wheel or trackpad scroll functionality. In addition to this zoom reset buttons allow the user to make the page image fit to width or height of the browser window.

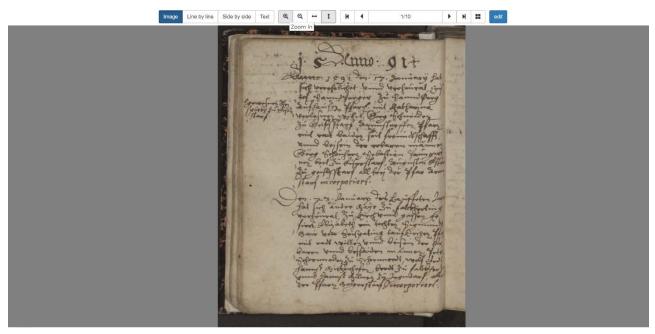

Fig 7 - Detail of image interface in view mode after using "fit to height" button.

#### 2.4 Mode, Page status and workflow

The modes are "view" and "edit" and the user can toggle between these modes using a button on the page assuming that the combination of their collection role and the page status allows them access to edit the transcript. If they do not have the required permissions for access the mode toggle button is present but disabled.

Another important factor that dictates how the pages are presented to the user is the page status. The page status options are the same as those used by the Transkribus-X client.

**New** – All pages will have this status initially after ingest. A page cannot be returned to the "New" status.

**In Progress** – This allows all users to communicate that the transcription of this page has started but is not yet complete.

**Done** – This allows all users but especially transcribers and crowd transcribers to communicate that they are finished transcribing a page.

**Final** – A reviewer of the collection can use this status to communicate that transcription is regarded as finished

**Ground Truth** – A transcript of sufficient quality can be identified as ground truth to be used for future training.

The permissions for user access to the edit mode for a page dependent on status are laid out in the table below.

|                 |        |                      |             | <b>i</b> – Ca | i euit, N – Cai     | moreun        |
|-----------------|--------|----------------------|-------------|---------------|---------------------|---------------|
|                 | Reader | Crowd<br>Transcriber | Transcriber | Editor        | Collection<br>owner | Administrator |
| New             | Ν      | Υ                    | Υ           | Y             | Y                   | Y             |
| In<br>Progress  | N      | Y                    | Y           | Y             | Y                   | Y             |
| Done            | Ν      | N                    | N           | Y             | Y                   | Y             |
| Final           | Ν      | N                    | N           | N             | Y                   | Y             |
| Ground<br>Truth | N      | N                    | N           | N             | Ν                   | Y             |

Y = Can edit, N = Cannot edit

Fig 8 – Edit permissions

The ability of the user to change the page status will depend on the role of the user and the current page status.

|                 | Crowd<br>Transcriber | Transcriber | Editor | Collection<br>owner | Administrator |
|-----------------|----------------------|-------------|--------|---------------------|---------------|
| New             | Α                    | Α           | Α      | Α                   | Α             |
| In<br>Progress  | Y                    | Y           | Y      | Y                   | Y             |
| Done            | Y                    | Y           | Y      | Y                   | Y             |
| Final           | Ν                    | N           | Y      | Y                   | Y             |
| Ground<br>Truth | N                    | Ν           | N      | Y                   | Y             |

| A = Automatic, Y = Can change to this status, N = Cannot change | pe to this status |
|-----------------------------------------------------------------|-------------------|
| A – Automatic, T – Can change to this status, N – Cannot change | ge to this status |

Fig 9 – Status change permissions

Below is an example of and editor viewing a page with the "line-by-line" interface in edit mode. Their role dictates that they can set the page status to "In progress", "Done" and "Final". They do not have permission to set the page status to "Ground Truth" and are not given the "New" option as this is for pages that have not yet been presented to the edit interface and is set automatically on ingest.

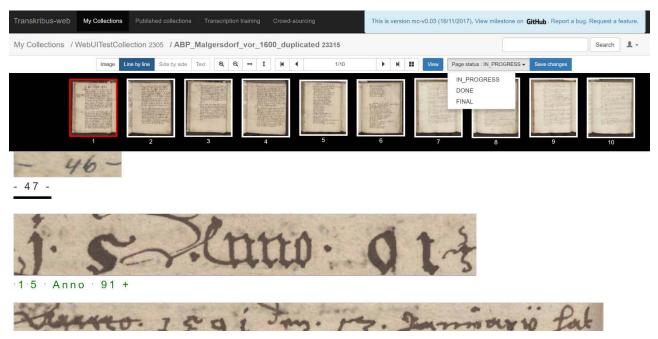

Fig 10 – Status change options for an editor (in line-by-line interface)

#### 2.5 Interfaces

Four interfaces have been developed to present users with a choice of views of images and text. These are:

**Image** – The page image is displayed across the width of the screen and text can be added or edited using a movable dialog box that is displayed under the line which the user is focusing on.

| Transkribus-web My Collections Published collections Transcription training Crowd-sourcing This is version mc-v0.03 (16/11/2017). View milestone on GitHub, Report a but | j. Request a feature. |
|----------------------------------------------------------------------------------------------------|-----------------------|
| My Collections / WebUITestCollection 2305 / ABP_Malgersdorf_vor_1600_duplicated 23315                                                                                    | Search 1 -            |
| Image Line by line Side by side Text Q Q + 1 N 4 1/10 F N 11 View Page status : IN_PROGRESS Save changes                                                                 |                       |
| Here Hand Barris and Hand Barris A.                                                                                                    |                       |

Fig 11 – Editing a transcript with the image interface

**Line-by-line** – Each segmented line is displayed separately. For each line a segment of the image displayed the text is displayed underneath (as displayed in Figure 9)

**Side-by-side** – Half of the screen is occupied by a single block of transcript text (or box in which to enter it) and the other half displays the full page image.

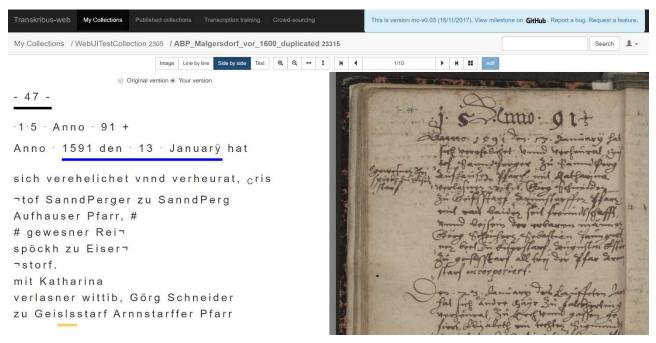

#### Figure 12 – Side by side view

**Text** – The transcript text is displayed across the screen and a line segment of the image is only available when the user hovers over the relevant section of text.

| Transkribus-web My Co                                                                                                    | Collections                              | Published collections | Transcription training  | Crowd-so | ourcing |     |   | This is v | ersion mc-v0 | 0.03 (16/1 | 11/2017). \ | View miles | tone on GitHul | <b>b</b> . Report a bug. | . Request a f | leature. |
|----------------------------------------------------------------------------------------------------|------------------------------------------|-----------------------|-------------------------|----------|---------|-----|---|-----------|--------------|------------|-------------|------------|----------------|--------------------------|---------------|----------|
| My Collections / WebUITestCollection 2305 / ABP_Malgersdorf_vor_1600_duplicated 23315                                     |                                          |                       |                         |          |         |     |   |           |              |            |             |            |                | Search                   | <b>1</b> -    |          |
|                                                                                                    |                                          | Image Line by         | Ine Side by side Text   | ୍ ର୍     | \ ↔     | t M | • |           | 1/10         |            | H II        | edit       |                |                          |               |          |
| - 47 -                                                                                                    |                                          |                       |                         |          |         |     |   |           |              |            |             |            |                |                          |               |          |
| ·1·5 · Anno ·                                                                                                    | 91 +                                     |                       |                         |          |         |     |   |           |              |            |             |            |                |                          |               |          |
| Anno <sup>.</sup> 1591                                                                                                    | den <sup>.</sup>                         | 13 Janu               | arÿ hat                 |          |         |     |   |           |              |            |             |            |                |                          |               |          |
| sich vereheli                                                                                                    | ichet                                    | vnnd verh             | eurat, <sub>C</sub> ris |          |         |     |   |           |              |            |             |            |                |                          |               |          |
| ¬tof SanndPe<br>Aufhauser Pf<br># gewesner F<br>spöckh zu Ei<br>¬storf.<br>mit Katharina<br>verlasner wit<br>zu Geislssta | farr, ‡<br>Rei¬<br>iser¬<br>a<br>ttib, C | #<br>Görg Schn        | eider                   |          |         |     |   |           |              |            |             |            |                |                          |               |          |
| mit radt baid<br>Figure 13 – Te                                                                                           |                                          |                       | echafft                 |          |         |     |   |           |              |            |             |            |                |                          |               |          |
|                                                                                                    |                                          |                       |                         |          |         |     |   |           |              |            |             |            |                |                          |               |          |

# **3** Development management

Web UI working group holds weekly development focused meetings. Regular meetings with also with involving the project partners who best provide insght into the Transkribus-web user community. Regular deployment of code to <a href="http://transkribus.eu/readTest/">http://transkribus.eu/readTest/</a> allows all partners to

perform user acceptance testing and provide feedback. Github issues are used to record and track issues and the development workflow is managed using waffle.io.

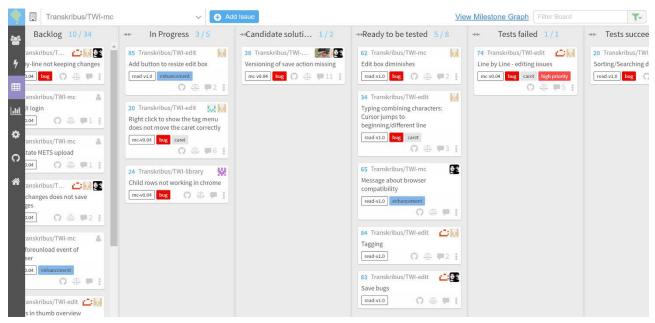

Fig 14 – Github issues on waffle.io

Issues and solutions are identified (Backlog) and selected for development (In progress), to a shared code repository (Candidate solution ready), and on to deployment on UAT infrastructure (Ready to be tested). All project partners are able to test new solutions and report on success or failure. During the working group meetings priorities are discussed and set, these are based around development milestones with clearly defined development goals.

# 4 Beta release of Transkribus-web

A beta release of transkribus-web has been made available to an invited group of public users, drawn from the transkribus user group. The beta can be found at <u>http://transkribus.eu/read/</u>. The beta was released at the end of 2017 with only the most stable elements of the interface available. The planned addition of subsequent features are communicated to users in a non-technical manner via the transkribus-web site. Feedback from the closed beta is collected, collated and reported back to the Web UI working group.

# **5 Next phase of work**

Significant progress has been made in the past year in stabilising the functionality of presenting pages for transcription, correcting editing and tagging. Being able to robustly present the transcription editing interface is a key component of subsequent project deliverables. Ground work and prototyping of a project and message management system is already underway. This will allow single collections to be made available as part of crowd-sourcing projects. Such projects have key dates for targets and project messages to enhance communication with the crowd-transcriber community.

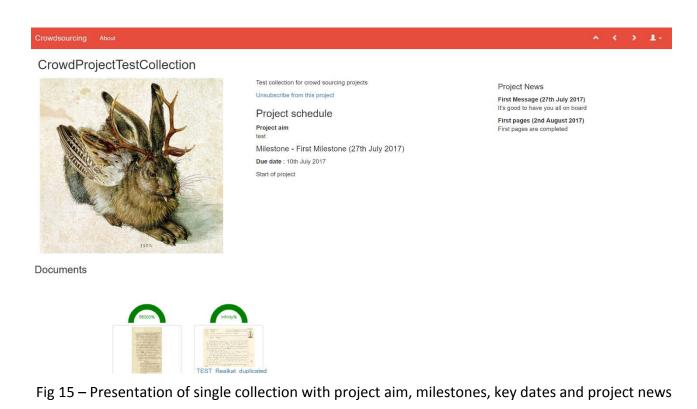